## **Інструкція щодо ознайомлення з електронними версіями фрагментів підручників для 3 та 7 класів**

**1. З 24 лютого по 12 березня 2020 рок**у (конкурсний відбір підручників для **3 класу**) або **з 30 березня по 15 квітня 2020 року** (конкурсний відбір підручників для **7 класу**) зайти на веб-сайт Електронної бібліотеки Інституту модернізації змісту освіти https://lib.imzo.gov.ua/**.** 

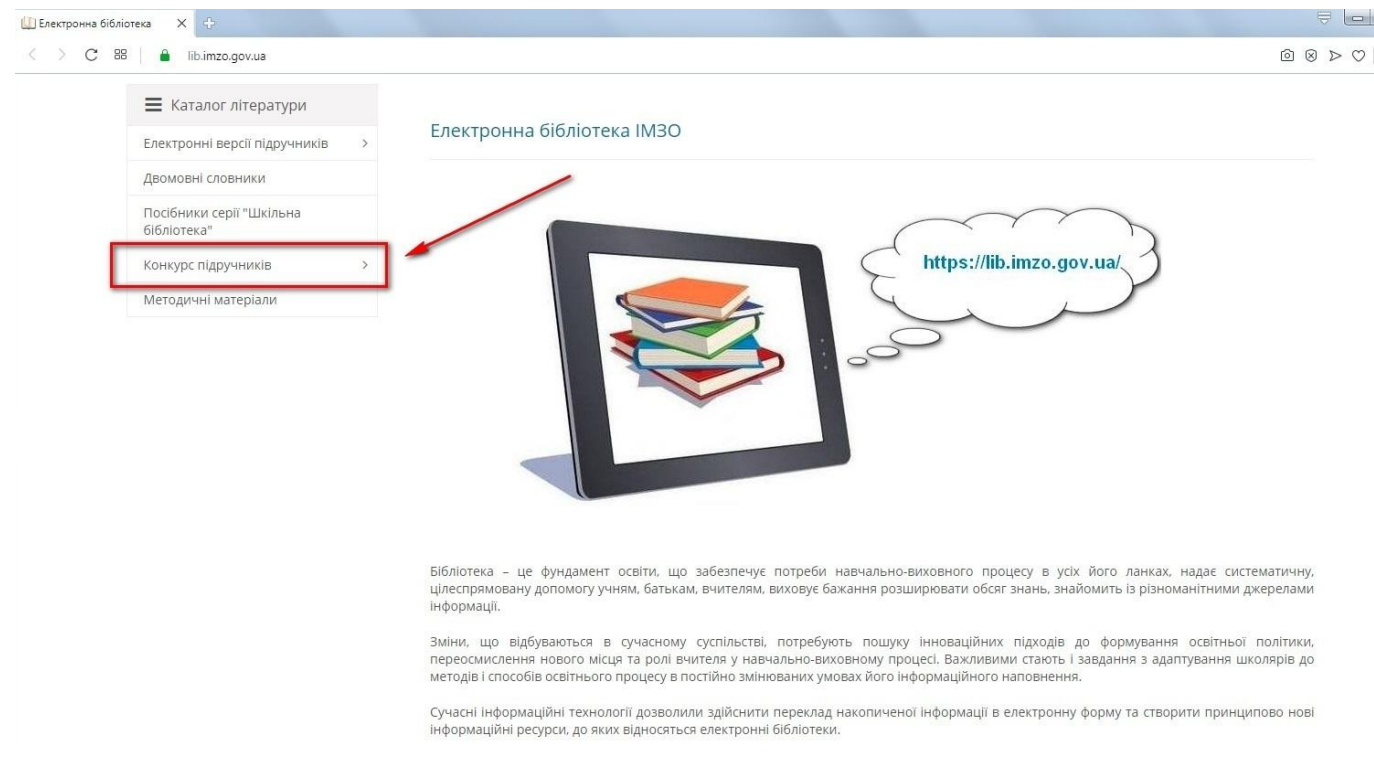

**2.** Оберіть розділ **«Конкурс підручників»**

- **3.** Оберіть підрозділ **«Конкурсний відбір підручників для 3 класу»** або **«Конкурсний відбір підручників для 7 класу».**
- 4. Оберіть предмет.

© 2020 lib.imzo.gov.ua

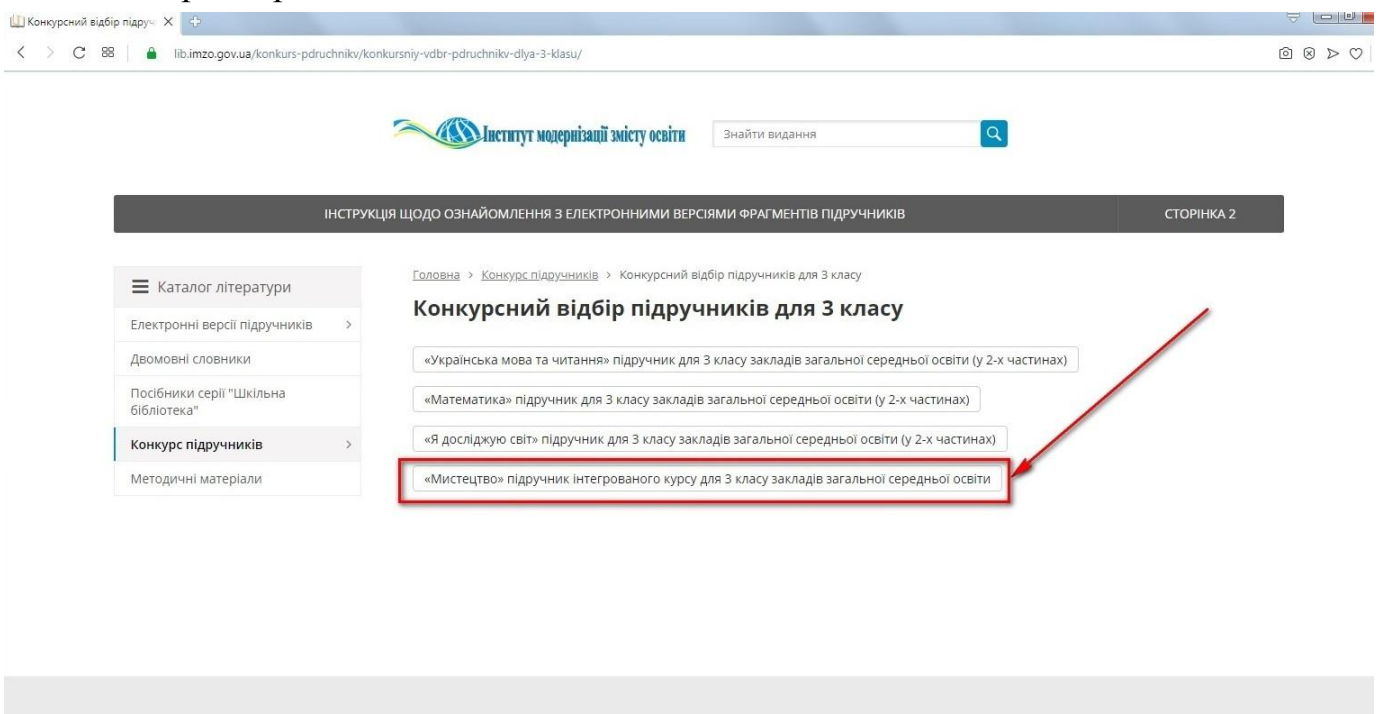

## 5. Ознайомтесь з переліком підручників.

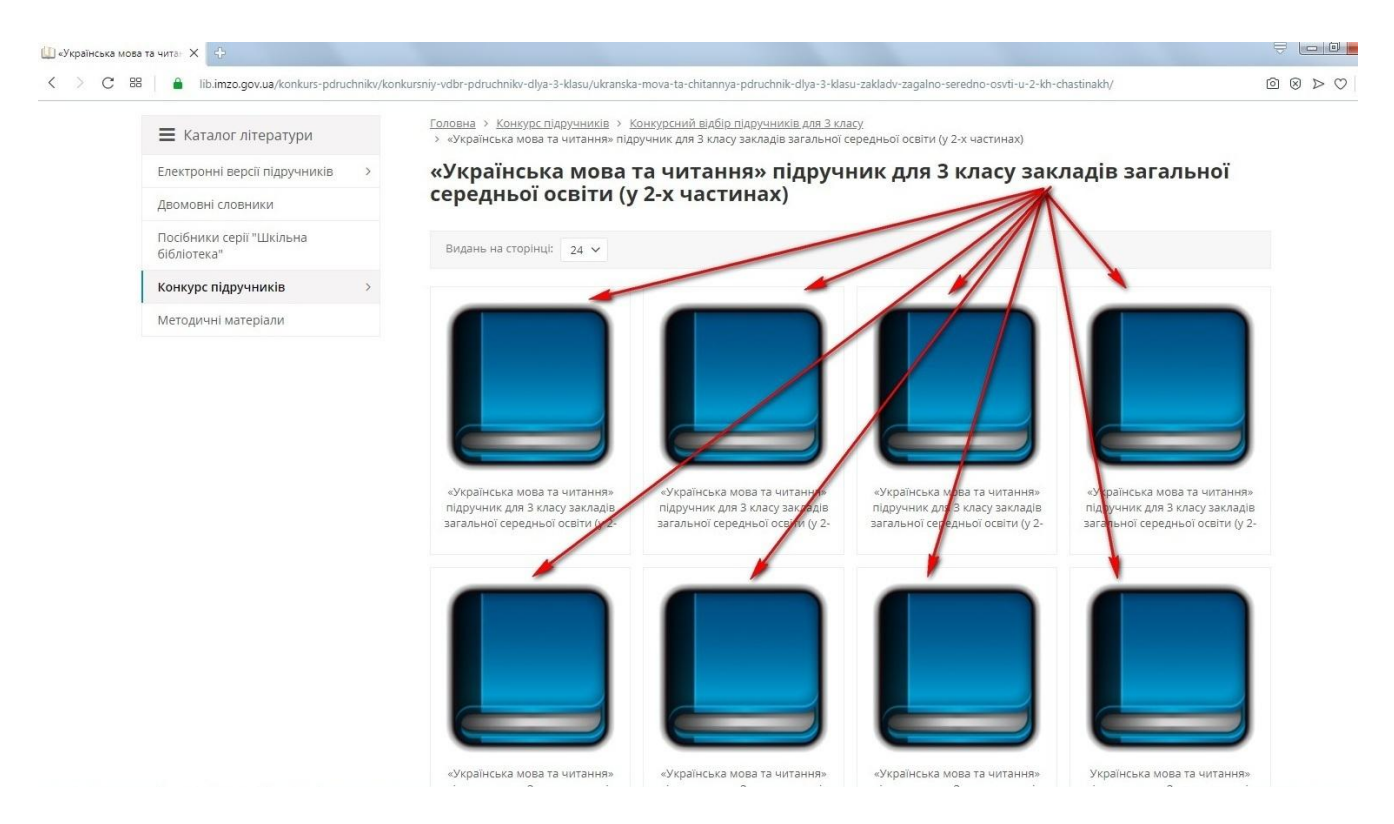

6. Перегляньте інформацію про обраний підручник та завантажити фрагмент його pdf-версії для ознайомлення.

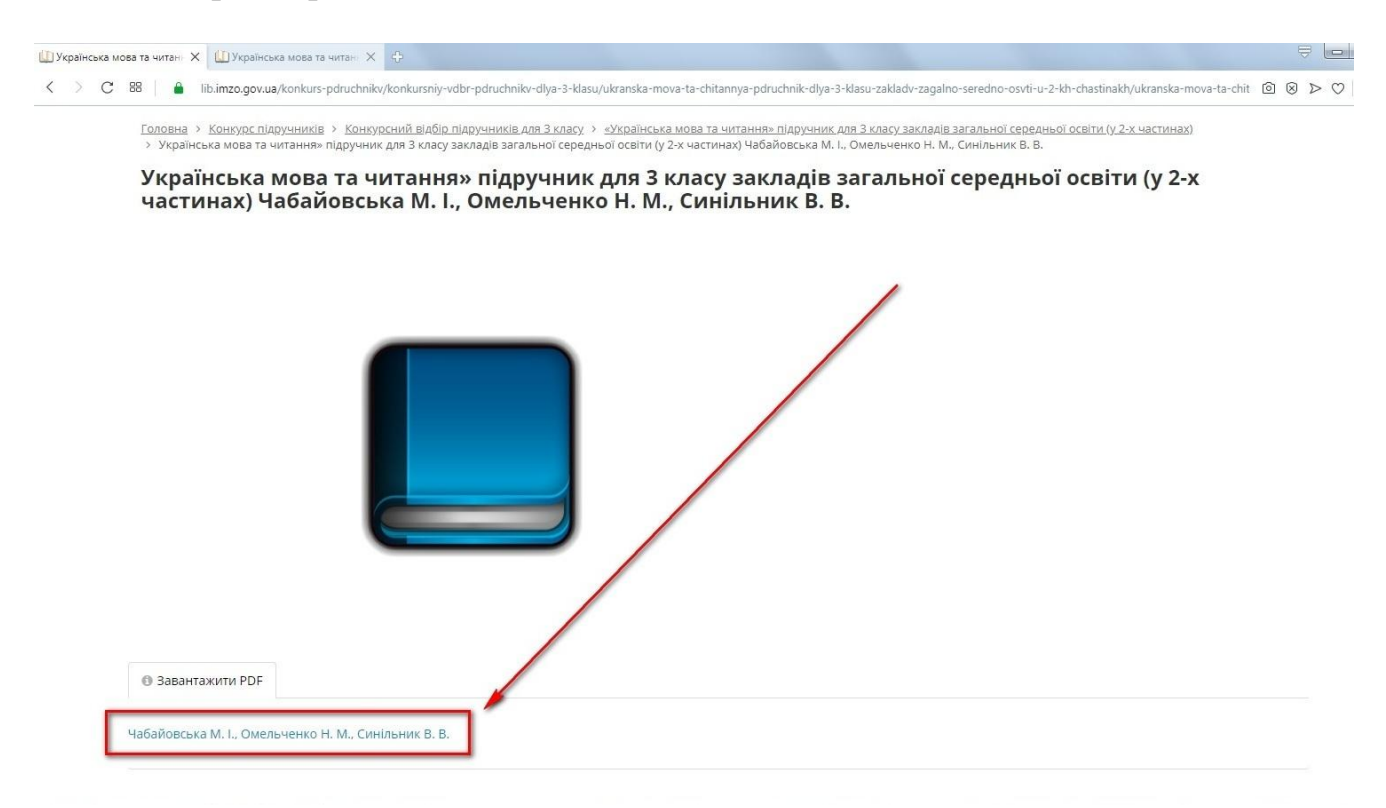

- 7. Внесіть результати вибору підручників до спеціальної форми вибору у Державній інформаційній системі освіти [http://diso.gov.ua/:](http://diso.gov.ua/)
	- з 02 до 12 березня 2020 року стосовно вибору підручників для 3 класу;
	- з 06 до 15 квітня 2020 року стосовно вибору підручників для 7 класу.

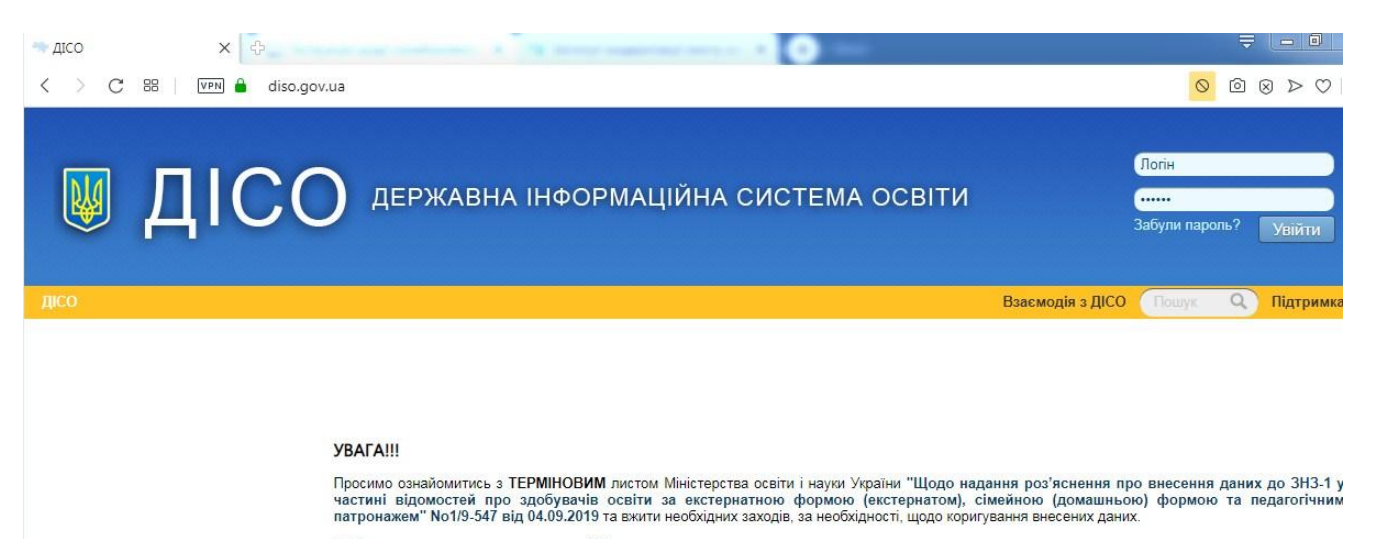

Шаблон для додавання та видалення 30 з порталу

Звертаємо вашу увагу, що для подачі звітності заклади освіти можуть використовувати будь-яке програмне забезпечення, яке взаємодіє з ІТС «ДІСО»<br>(перелік програмного забезпечення для взаємодії з ІТС «ДІСО» розміщено на htt

Наказ МОН України від 28.08.2019 № 1156 «Про збір даних до інформаційно-телекомунікаційної системи<br>«Державна інформаційна система освіти» у 2019/2020 н.р. »

Наказ МОН України від 21.08.2018 № 927 «Про збір даних до інформаційно-телекомунікаційної системи «Державна інформаційна система освіти» у 2018/2019 н.р.»<br>Наказ МОН України від 14.07.2017 № 1086 «Про збір даних до інформ інформаційна система освіти»

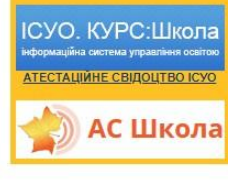

програмне забезпечення,<br>що взаемодіє з ітс «дісо»:

Важливо! Завантажити програмне забезпечення (клієнт ДІСО, модуль накладання ЕЦП), посібники користувача можна на сторінці підтримки.